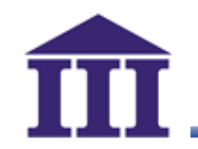

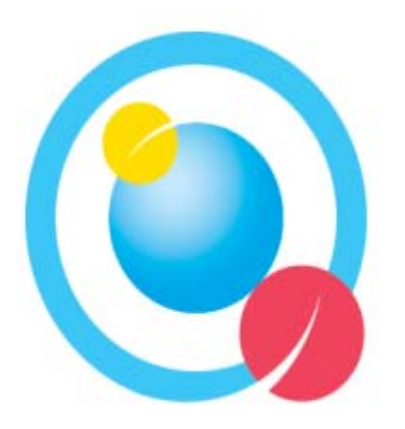

## $e$ 化創新教學種子教師培訓課程(三)

## 使用自由軟體工具編製影音數位教材 使用自由軟體工具編製影音數位教材

## 資策會 數位教育研究所 編撰 **2009.11**

創新、關懷、實踐

© 2009 資訊工業策進會

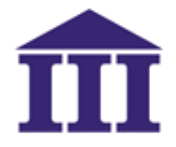

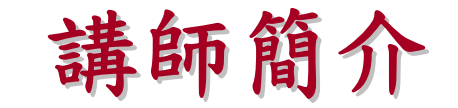

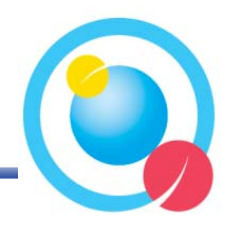

劉辰哲

學歷

‧ 美國南伊利諾大學教育科技系碩士 現任

‧ 資策會數位教育研究所 數位學習中心 規劃師 數位學習講授課程經歷

- ‧ 資策會公開班課程:
	- 數位學習概論
	- 數位教學設計概論
	- 以自由軟體設計數位教材
	- Rapid e-Learning工具使用
	- 同步課程實做
	- 線上帶領技巧
	- PodCast製作
- ‧ 企業 /學校內訓課程:
	- 台灣中油- 線上帶領技巧
	- 台灣生達製藥- Podcast與Videocast製作
	- 空中英語教室- 數位學習概論
	- 漢網管理顧問-華語文數位學習自由軟體實作
	- 佛光大學- 數位華語文設計與應用
	- 致理技術學院–使用自由軟體設計數位教材

創新、關懷、實踐

聯絡方式 (Phone) 02-2708-9215

自由軟體於數位學習之應用

#3252

專業領域

數位教學設計

線上帶領技巧

數位教材規劃製作

(e-mail) plugmoon@iii.org.tw (address) 北市信義路 3段157 巷 6樓

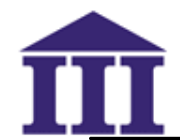

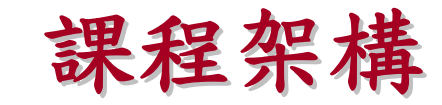

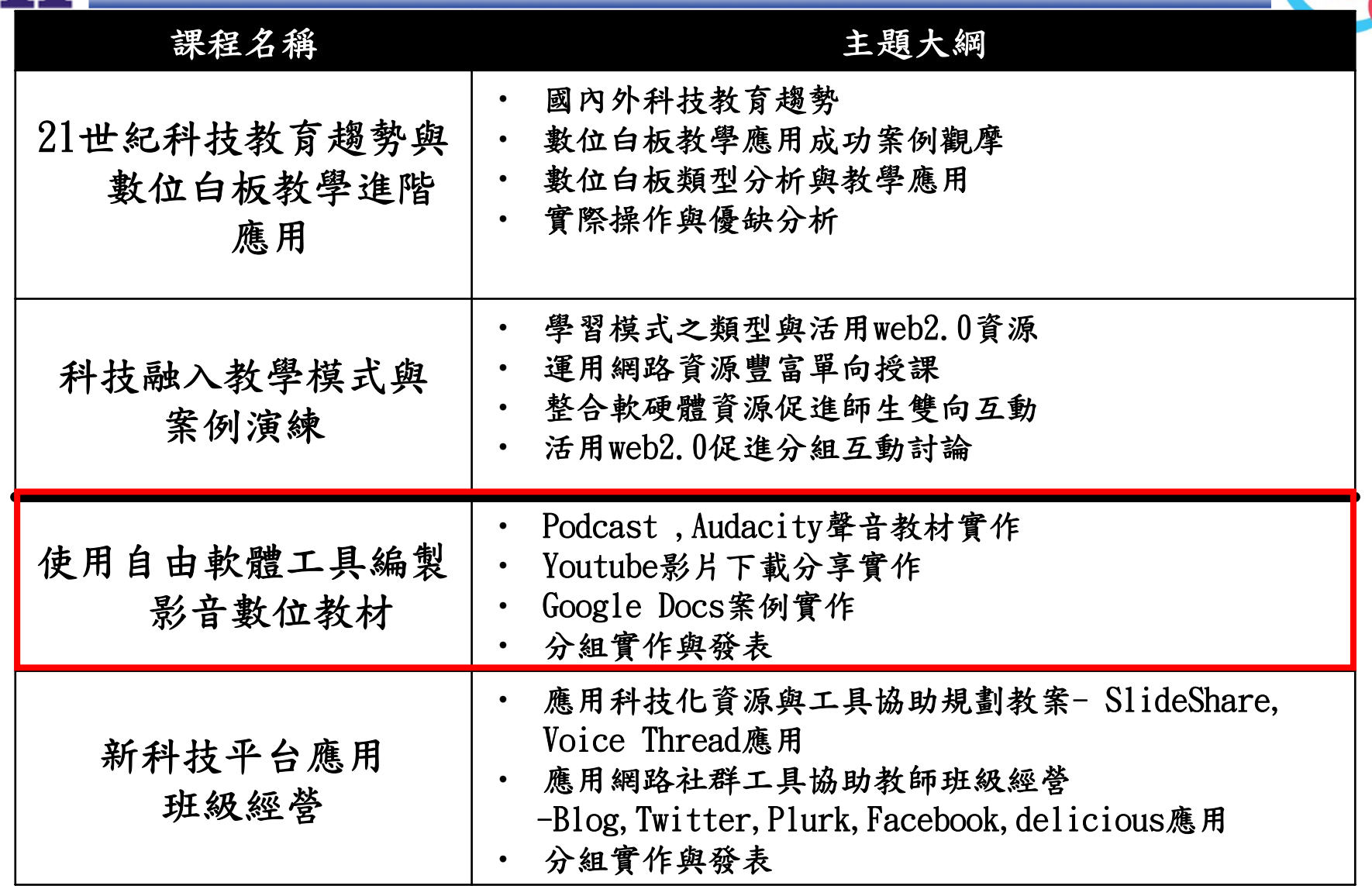

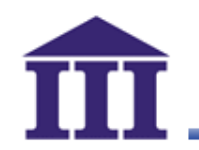

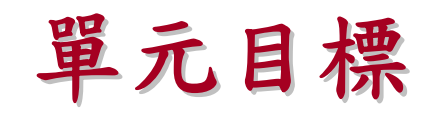

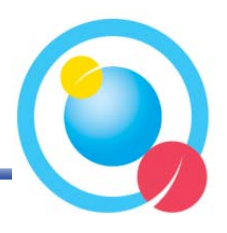

- ·說明Podcast的定義並撰寫Podcast腳本
- ‧運用Audacity Audacity混音並製作出聲音檔 混音並製作出聲音檔
- · 將聲音檔案發佈到podcast網站
- ·應用離線方式播放 Youtube影片
- ·運用Google Docs製作線上文件

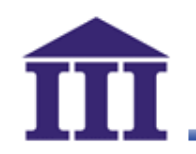

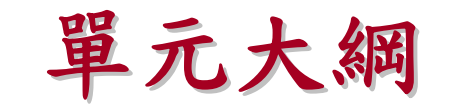

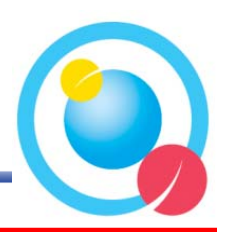

- ‧數位匯流下的趨勢 數位匯流下的趨勢
- 金字塔架構介紹與應用
- · Podcast簡介與應用
- · Youtube影片下載應用
- · Google Docs介紹與應用

# **Top Tools for Learning 2009 Top Tools for Learning 2009**

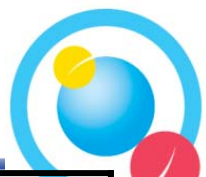

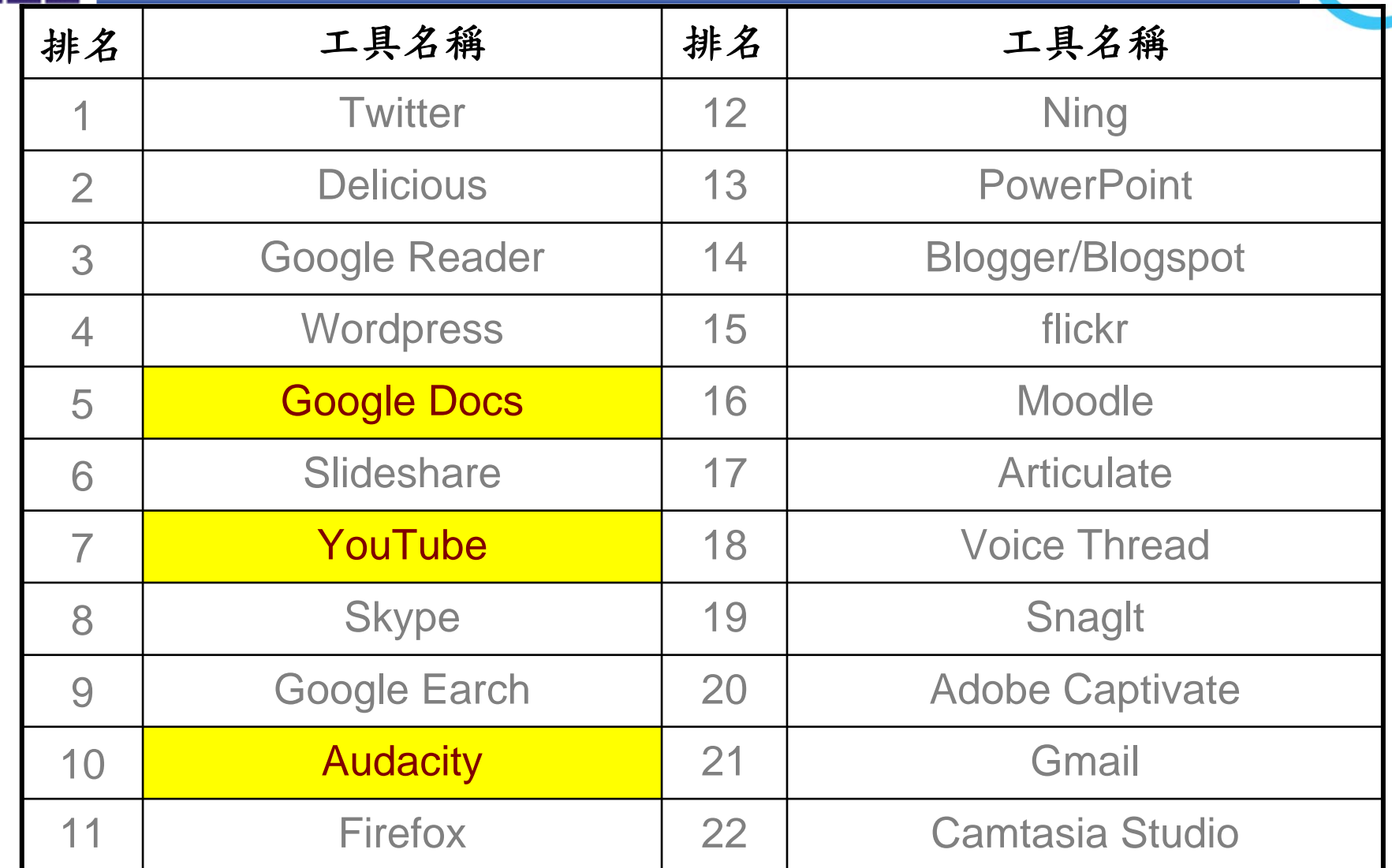

Source: Centre for Learning & Performance Technologies, www.c4lpt.co.uk,

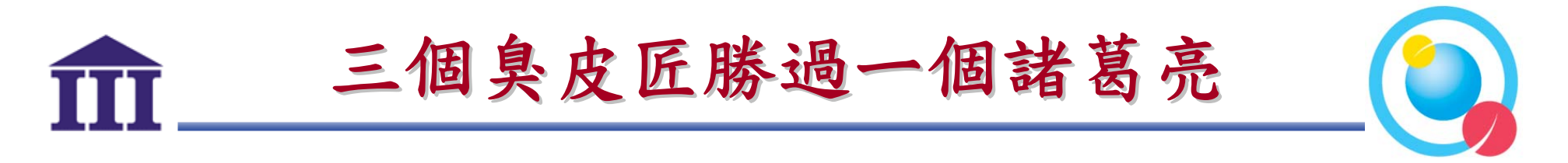

 $-1$ 大創見 $8$   $\leftarrow$ 

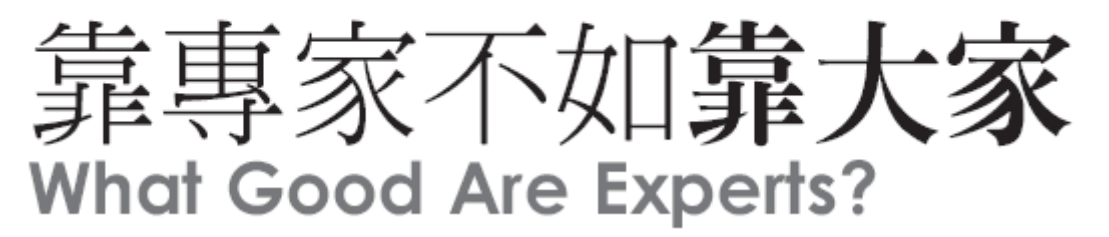

### 專家吃癟

談到解決問題,專家仍然有某些擅長的領域。適合專家解決的,是有一定規則可循、有很大發揮空間可以探究答案的問題。

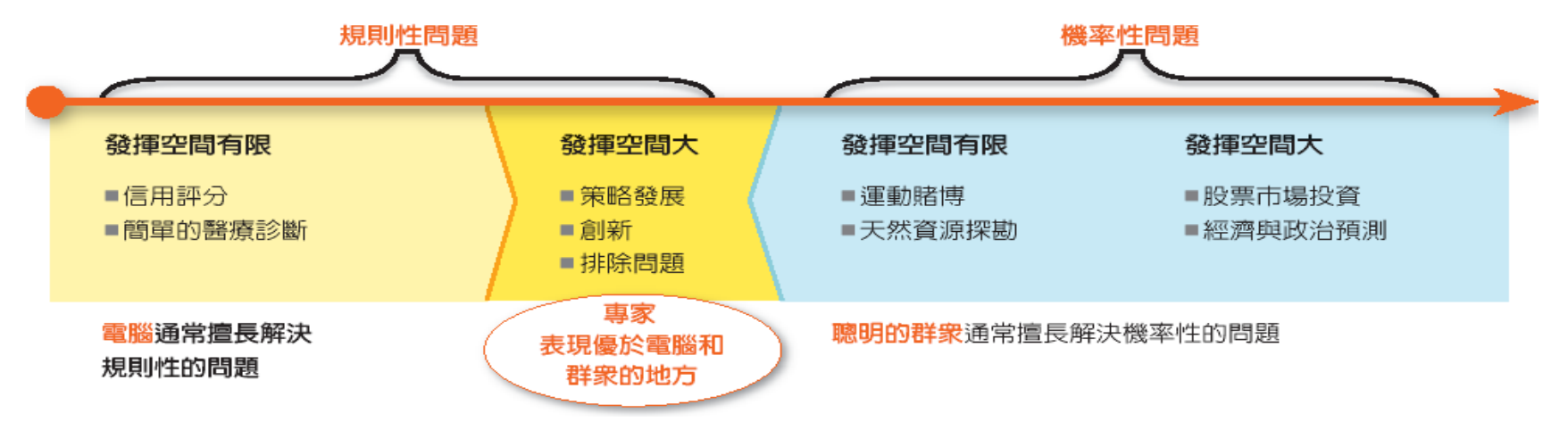

資料來源:天下雜誌

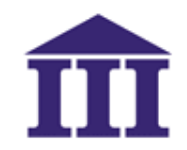

## Web 2.0的群眾智慧案例

- ‧開放課程 (英國Open Learning)
- ‧維基百科全書 (Wikipedia)

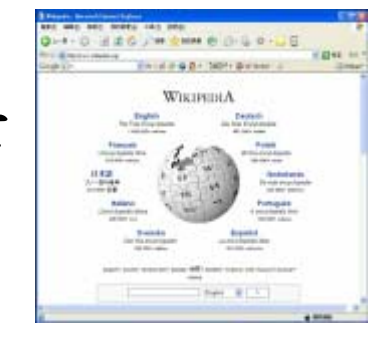

- ‧IBM 的全球創新計畫 (InnovationJam)
- ‧Google (Goole Lab.)

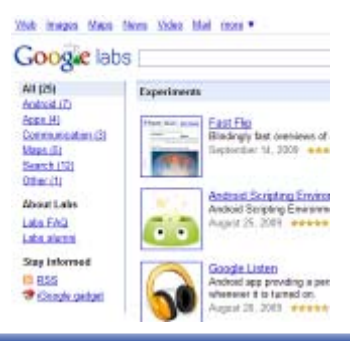

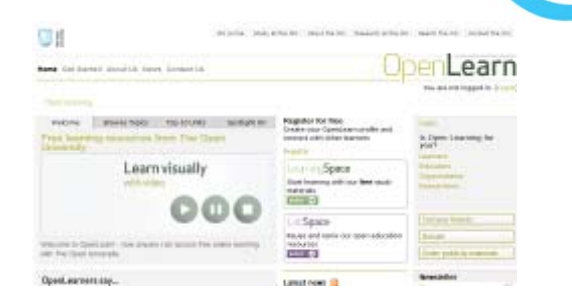

© 2009 資訊工業策進會

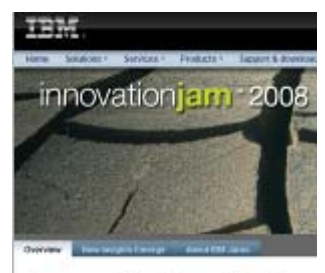

InnovationJam 2008 Mary and the bank in the c

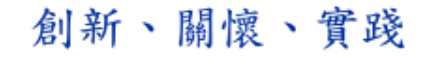

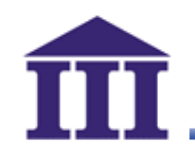

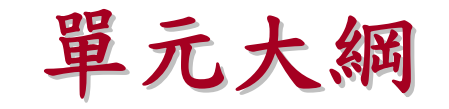

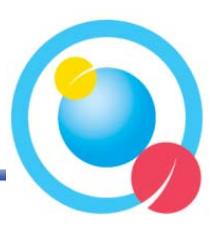

- ‧數位匯流下的趨勢 數位匯流下的趨勢
- ‧金字塔架構介紹與應用 金字塔架構介紹與應用
- · Podcast簡介與應用
- · Youtube影片下載應用
- · Google Docs介紹與應用

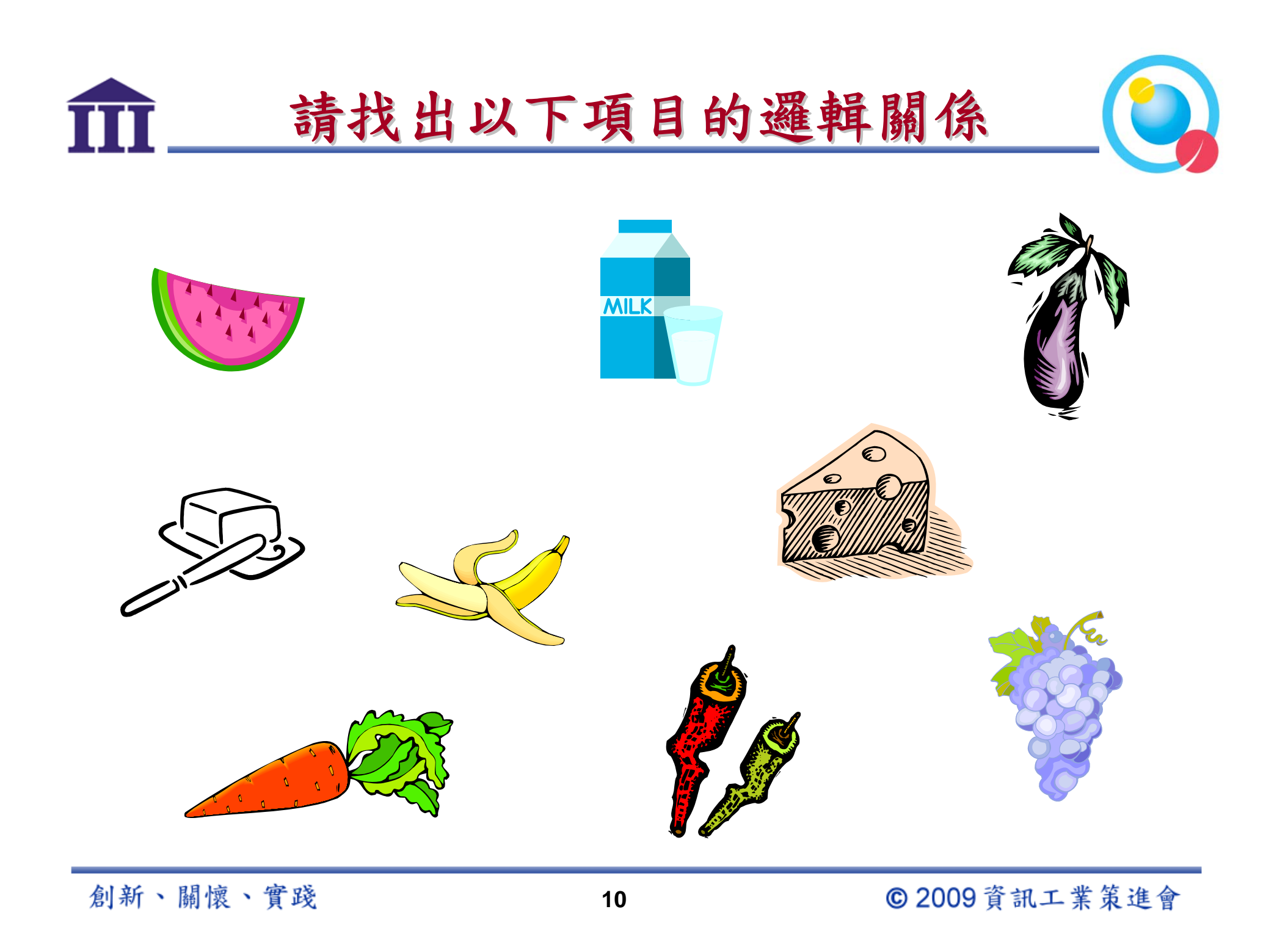

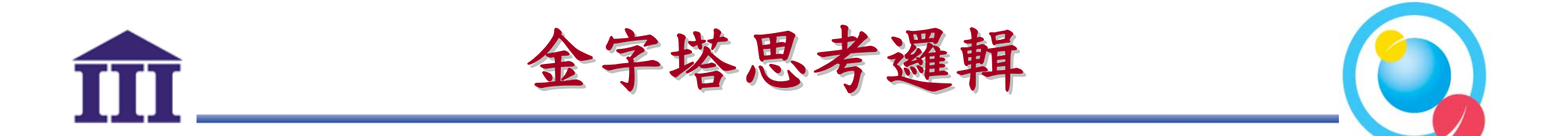

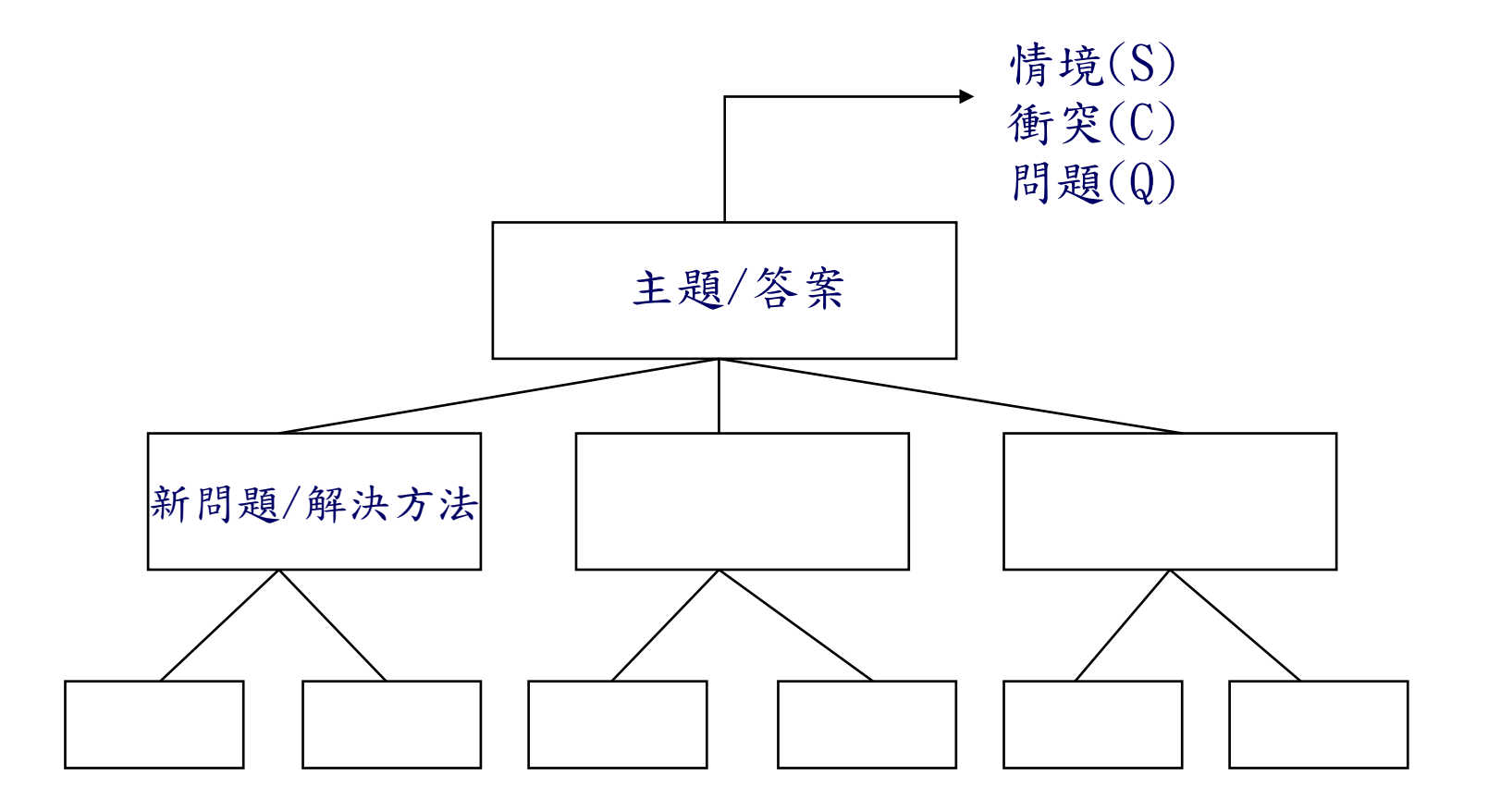

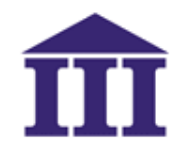

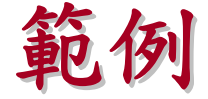

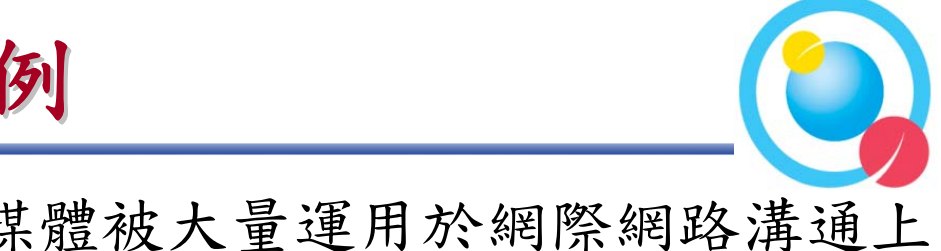

情境(S):現今資訊爆炸,各類多媒體被大量運用於網際網路溝通上

衝突(C) :使用網路資源可能觸及智財權問題

問題(Q) : 如何可以使用免費又合法的網路多媒體資源?

![](_page_11_Figure_6.jpeg)

創新、關懷、實踐

© 2009 資訊工業策進會

![](_page_12_Picture_0.jpeg)

![](_page_12_Picture_1.jpeg)

![](_page_12_Picture_2.jpeg)

- ‧數位匯流下的趨勢 數位匯流下的趨勢
- 金字塔架構介紹與應用
- · Podcast簡介與應用
- · Youtube影片下載應用
- · Google Docs介紹與應用

![](_page_13_Picture_0.jpeg)

## **Podcast Podcast**與**Radio**的不同

![](_page_13_Picture_2.jpeg)

![](_page_13_Picture_26.jpeg)

資料來源:Forrester Research, Inc

![](_page_13_Picture_7.jpeg)

![](_page_14_Picture_0.jpeg)

![](_page_14_Picture_1.jpeg)

### **UW-Madison**

## **PODCASTS**

### Professor Randall B. Dunham (bio) **Sample Podcasts**

This page provides information about some sample Podcasts developed by Randall B. Dunham at the University of Wisconsin-Madison. If you would like to subscribe to these, click on the "Subscribe" button and they will be sent to iTunes on your computer. Alternatively, you can view individual examples by clicking on the individual links.

These samples are intended to provide an idea of the kinds of Podcasts being used in Dunham's classes. Below is a brief description of each sample:

### **Introduction and Overview of Change Management**

### $(4:07)$  Play

This four-minute, 7-second video Podcast introduces the "Leading Effective Change" online course and Podcast currently being finalized. This podcast is a first draft. The complete course contains over three hours of video and a series of self-assessments and projects. In addition to serving as a free-standing continuing education course, the Podcast is currently being used in Dunham's Executive MBA course and his undergraduate course on organizational change and effectiveness.

### **Managing Motivation**

 $(2:38)$  Play

![](_page_14_Picture_12.jpeg)

資料來源:http://podcasts.bus.wisc.edu/rdunham/samples/

![](_page_15_Picture_0.jpeg)

### 資料來源:http://www.bookast.com/Bookast/

![](_page_16_Picture_0.jpeg)

![](_page_16_Picture_1.jpeg)

![](_page_16_Picture_2.jpeg)

111 資訊工業策進會 數位教育研究所 數位學習技術中心

![](_page_16_Picture_4.jpeg)

2008 上半年 數位學習 eLearning 人才培訓課程 線上說明

![](_page_16_Picture_35.jpeg)

資料來源:http://www.iiiedu.org.tw/courseware/2008eDM/08allclass/images/08allclass.htm

![](_page_16_Picture_10.jpeg)

![](_page_17_Picture_0.jpeg)

![](_page_17_Picture_1.jpeg)

![](_page_17_Picture_2.jpeg)

- ‧預先規劃
	- –聽眾
	- –目的
- ‧保持簡短
	- –6-10分鐘
	- –若內容過長可分不同檔案
- ‧選擇合適的格式
	- –單人模式
	- –互動模式
- ‧配合好的製作效果以及結合其他資源
	- $-$  加入音效 $(3-5)$
	- –與部落格(blog)結合
- ‧持續不斷提供新內容

![](_page_18_Picture_0.jpeg)

![](_page_18_Picture_1.jpeg)

![](_page_18_Picture_2.jpeg)

### Podcast script with a host and a guest

**Standard music intro: 3 to 5 seconds of music.** 

Host: Hello and welcome to (name of podcast), which comes to you weekly with timely issues around (subject area). I'm (name and title), and I'm your host for today's podcast. Our topic is (title of specific podcast). We have a special quest (name and affiliation) who is going to talk about (topic). (Host gives a two-sentence description of the podcast.)

Host: Welcome (quest's name). Let me start by asking you (first question. The host can clarify with additional questions as discussion continues such as, "Do you mean . . .?" or "Let me make sure I understand . . . "Be aware of the time, and don't let these extemporaneous questions take you too far from the main questions you have planned).

Host and quest discuss topic: (Question-and-answer discussion for about 7 minutes.)

Host thanks and summarizes podcast: Thanks, (quest's name). This was an eye-opening discussion on (name topic and summarize key points.) It was a pleasure to have you with us today.

Host closes out podcast: And to our listeners, thank you for joining us today for (name of podcast). If you have comments or questions about today's podcast, please go to the podcast blog and give us your comments. Join us next week when our topic will be (name of next podcast) Goodbye from (name of podcast).

Music: 3 seconds of music that fades out.

45963

Source: Forrester Research, Inc.

![](_page_19_Picture_0.jpeg)

## 下載:**http://audacity.sourceforge.net/**

![](_page_20_Picture_0.jpeg)

## ‧**http://www.loudblog.com/**

![](_page_20_Figure_2.jpeg)

![](_page_21_Picture_0.jpeg)

![](_page_21_Picture_2.jpeg)

![](_page_21_Picture_3.jpeg)

![](_page_21_Picture_4.jpeg)

Archive for 課程示節

阿哲的Podcast

Podcast一曼武道

**HOME** 

### Rapid e-Learning教材製作實務

Posted in 課程示範 by plugmoon on October 14th, 2009 Edit This

大家好 "速度",是今日泱定成敗與否的關鍵之一。身處在資訊快速傳播的年代,悠是否需要快速的 將企業内某項產品或最新的知識以 數位學習的方式傳達給員工? 公司内部講師、專業領域人士與内 容專家能不能自己製作數位教材呢? Rapid e-Learning教材製作實務課程,將告訴你如何使用最少 的人力、最簡單的方式製作出高品質的數位學習教材。並且能達到"快速(Faster)"、"優良(Better)" 與"簡單(Easier)"的數位教材製作目標。

**Podbean Podbean** 介紹

近年來自由軟體有越來越普遍的趨勢。你可以花小錢,其至免費的使用一些千具完成你的千作,在數位 學習領域内也有許多自由軟體可以幫助我們製作出快速,高品質,高可動的數位教材。如果你覺得一 般商業軟體太過晶貴 暫時還買不起,或是你需要立即製作出數位教材卻發現手邊沒有適當的手具,這 些數位學習的自由軟體可能是你的解決方案之一。

本課程不同於一般只教導自由軟體操作的課程 除了提供從分析, 設計, 建置到評估等階段你所需要瞭 解的基本知識外,加上各階段可配合使用的相關軟體,將為您的數位教材提供一個最完整的解決方 案.

Listen Now:

![](_page_21_Picture_14.jpeg)

![](_page_21_Picture_15.jpeg)

![](_page_21_Picture_16.jpeg)

![](_page_22_Picture_0.jpeg)

![](_page_22_Picture_1.jpeg)

![](_page_22_Picture_2.jpeg)

- ‧數位匯流下的趨勢 數位匯流下的趨勢
- 金字塔架構介紹與應用
- ‧Podcast Podcast簡介與應用
- · Youtube影片下載應用
- · Google Docs介紹與應用

![](_page_23_Picture_0.jpeg)

![](_page_23_Picture_1.jpeg)

![](_page_23_Picture_2.jpeg)

- ‧連結到**www.youtube.com**
- ‧輸入想要找尋的影片

![](_page_23_Picture_31.jpeg)

![](_page_24_Picture_0.jpeg)

![](_page_25_Picture_0.jpeg)

![](_page_25_Picture_1.jpeg)

## ‧連結到**FLV Retriever**網站 **http://kej.tw/flvretriever/**

![](_page_25_Picture_29.jpeg)

![](_page_26_Picture_0.jpeg)

![](_page_26_Picture_2.jpeg)

- ‧將**youtube**複製的網址貼上
- ‧按下 "**Retrieve Now**"按鈕

## **Goo Tube FLV Retriever**

請輸入影片網址: http://www.youtube.com/watch?v=VW6JWE4IbNA

□ 自動開啟下載提示視窗 (如果有任何不正常的狀況發生, 請取消勾選此選項 )

您可以輸入 <del>Google Video</del> 或是 YouTube 的影片網址。 Additional Support: YAM MY MEDIA, Vimeo, WRETCH MY VIDEO, I'm Vlog, MySpace and Tudou 使用方法可以參考 這裡 和 這裡 (正體中文) 如果有任何問題或建議,您可以 在這裡留言給我 Bookmarklet: 您可以將此bookmarklet 取得FLV檔案 加到您的「書籤」或是「我的最愛」之中

**RETRIEVE NOW!** 

![](_page_27_Picture_0.jpeg)

‧點擊滑鼠右鍵另存檔案於電腦內

## **GooTube FLV Retriever**

![](_page_27_Figure_3.jpeg)

![](_page_28_Picture_0.jpeg)

‧至**Riva** 網站下載免費播放器 **http://www.rivavx.de/index.php?downlo ads0&L=3.**

![](_page_28_Picture_31.jpeg)

**29**

© 2009 資訊工業策進會

![](_page_29_Picture_0.jpeg)

‧以**Riva FLV Player** 播放影片

![](_page_29_Picture_2.jpeg)

![](_page_30_Picture_0.jpeg)

![](_page_30_Picture_1.jpeg)

# 將**Youtube Youtube**影片轉 為其它高畫質格式

![](_page_31_Picture_0.jpeg)

![](_page_31_Picture_2.jpeg)

## ‧至**PC Home**下載軟體 **http://toget.pchome.com.tw/intro/netwo rk\_transfer/network\_transfer\_download /25176.html**

### VDownloader

![](_page_31_Picture_48.jpeg)

![](_page_31_Picture_49.jpeg)

### VDownloader - 網路影片輕鬆抓

網路上有越來越多的免費空間供使用者放置影片與朋友分享,這些影片中不乏非常特別或 有趣的,但是如果想要保存這些影片時應該要怎麼做呢? VDownloader 可以幫你輕鬆下 載並且進行轉檔喔!

![](_page_31_Picture_9.jpeg)

![](_page_32_Picture_0.jpeg)

![](_page_32_Picture_1.jpeg)

![](_page_32_Picture_2.jpeg)

- ‧連結到**www.youtube.com**
- ‧輸入想要找尋的影片

![](_page_32_Picture_31.jpeg)

![](_page_33_Picture_0.jpeg)

![](_page_34_Picture_0.jpeg)

## ‧執行**VDonwloader**後會自動將複製網址填

![](_page_34_Figure_2.jpeg)

![](_page_35_Figure_0.jpeg)

![](_page_35_Picture_1.jpeg)

![](_page_35_Picture_2.jpeg)

‧觀看軟體下載進度

![](_page_35_Picture_22.jpeg)

![](_page_36_Picture_0.jpeg)

![](_page_36_Picture_1.jpeg)

![](_page_36_Picture_2.jpeg)

- ‧數位匯流下的趨勢 數位匯流下的趨勢
- 金字塔架構介紹與應用
- · Podcast簡介與應用
- · Youtube影片下載應用
- · Google Docs介紹與應用

![](_page_37_Picture_0.jpeg)

![](_page_37_Picture_1.jpeg)

- ‧**Google Account**申請
- ‧**Google Docs**實作
	- –Word
	- –PPT
	- –問卷
- ‧**Google Site**簡介

# **Step1-**申請**Google**帳號

![](_page_38_Picture_1.jpeg)

### 建立帳戶

您的 Google 帳戶讓您可以登入 Google 協作平台 和其他 Google 服務。 如果您已經有 Google 帳戶,您可以從這裡登入。

### Google 帳戶的必要資料

![](_page_38_Picture_40.jpeg)

### 開始使用 Google 協作平台

![](_page_38_Picture_41.jpeg)

![](_page_39_Figure_0.jpeg)

![](_page_40_Picture_0.jpeg)

![](_page_40_Picture_1.jpeg)

‧進入文件後可於 "新增"項目中選擇所需 要的功能

![](_page_40_Figure_3.jpeg)

![](_page_41_Picture_0.jpeg)

![](_page_41_Picture_1.jpeg)

![](_page_41_Picture_2.jpeg)

‧使用**word** 輸入腳本設計

![](_page_41_Picture_26.jpeg)

![](_page_42_Picture_0.jpeg)

## **Google- PPT**應用

![](_page_42_Picture_2.jpeg)

## ‧使用**Google** 製作**Powerpoint**簡報

![](_page_42_Figure_4.jpeg)

![](_page_43_Picture_0.jpeg)

![](_page_43_Picture_1.jpeg)

![](_page_43_Picture_2.jpeg)

‧使用**Google**問卷製作學習準備度調查

![](_page_43_Picture_25.jpeg)

![](_page_44_Figure_0.jpeg)

![](_page_45_Picture_0.jpeg)

![](_page_45_Picture_1.jpeg)

![](_page_45_Picture_2.jpeg)

![](_page_46_Picture_0.jpeg)

![](_page_46_Picture_1.jpeg)

![](_page_46_Picture_2.jpeg)

![](_page_47_Picture_0.jpeg)

![](_page_47_Picture_1.jpeg)

![](_page_47_Picture_2.jpeg)

- ‧ **Google APPs** :
	- 你可以用 Google 做什麼 http://www.google.com.tw/landing/tips/#utm\_source=TW-zh\_TW-hasearch-twth&utm\_medium=ha-search&utm\_campaign=zh\_TW
	- Google應用服務

http://www.google.com/apps/intl/zh-TW/business/collaboration.html

- ‧ 聲音編輯:
	- Audacity- http://audacity.sourceforge.net/
	- 免費音樂-http://www6.flash8.net/loop/
	- Anvil Studio- http://www.anvilstudio.com/%20
	- KRISTAL Audio Engine- http://www.kreatives.org/kristal/index.php
	- Virtualdub- http://www.virtualdub.org/index
	- The Spoken Alexandria Projecthttp://www.alexwilson.com/telltale/spokenalexandria.php
	- SoundFont 淺談- http://forum.midimall.com.tw/viewtopic.php?t=5173
	- 國語Midi音樂- http://www.wsjh.ilc.edu.tw/midi/music01/chopen.htm